## **Guidelines for Logging Into eClass (Parents' Account)**  登入 eClass (家長賬戶) 指引

- **Step 1 : Go to the school website www.spkc.edu.hk**
- 步驟一 **:** 開啟本校網頁 **www.spkc.edu.hk**
- **Step 2 : Click PARENTS eClass**

## 步驟二 **:** 點擊 **PARENTS eClass**

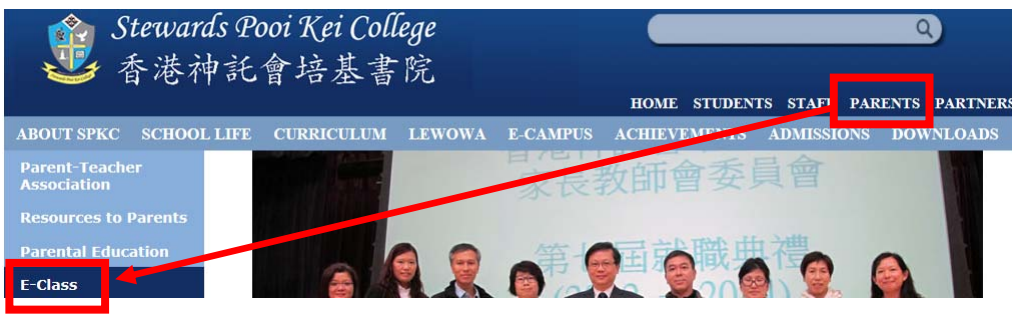

## **Step 3 : Enter the login name and the password**  步驟三 **:** 輸入登入名稱和密碼

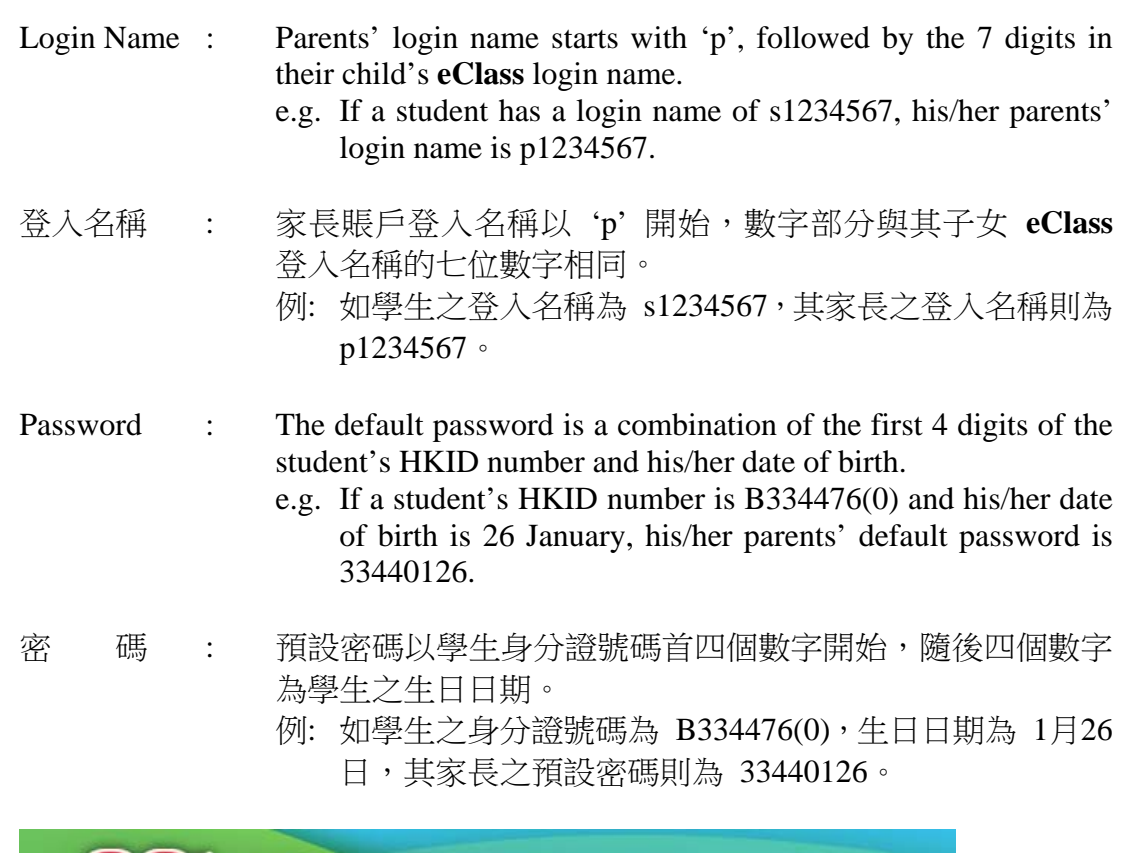

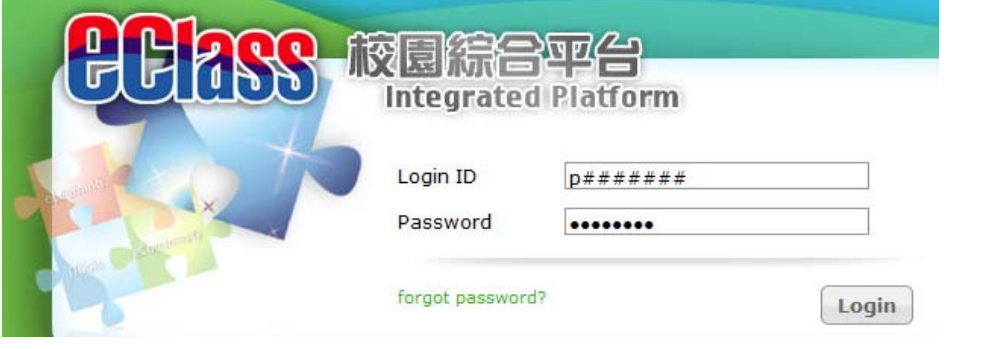